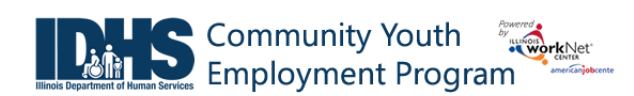

## **Purpose:**

The Community Youth Employment Program (CYEP) Online Application is used to collect customer information, which is used to:

- 1. Pre-screen customers to identify those who meet the program eligibility requirements.
- 2. Provide an initial assessment to help identify appropriate services and worksite placement.

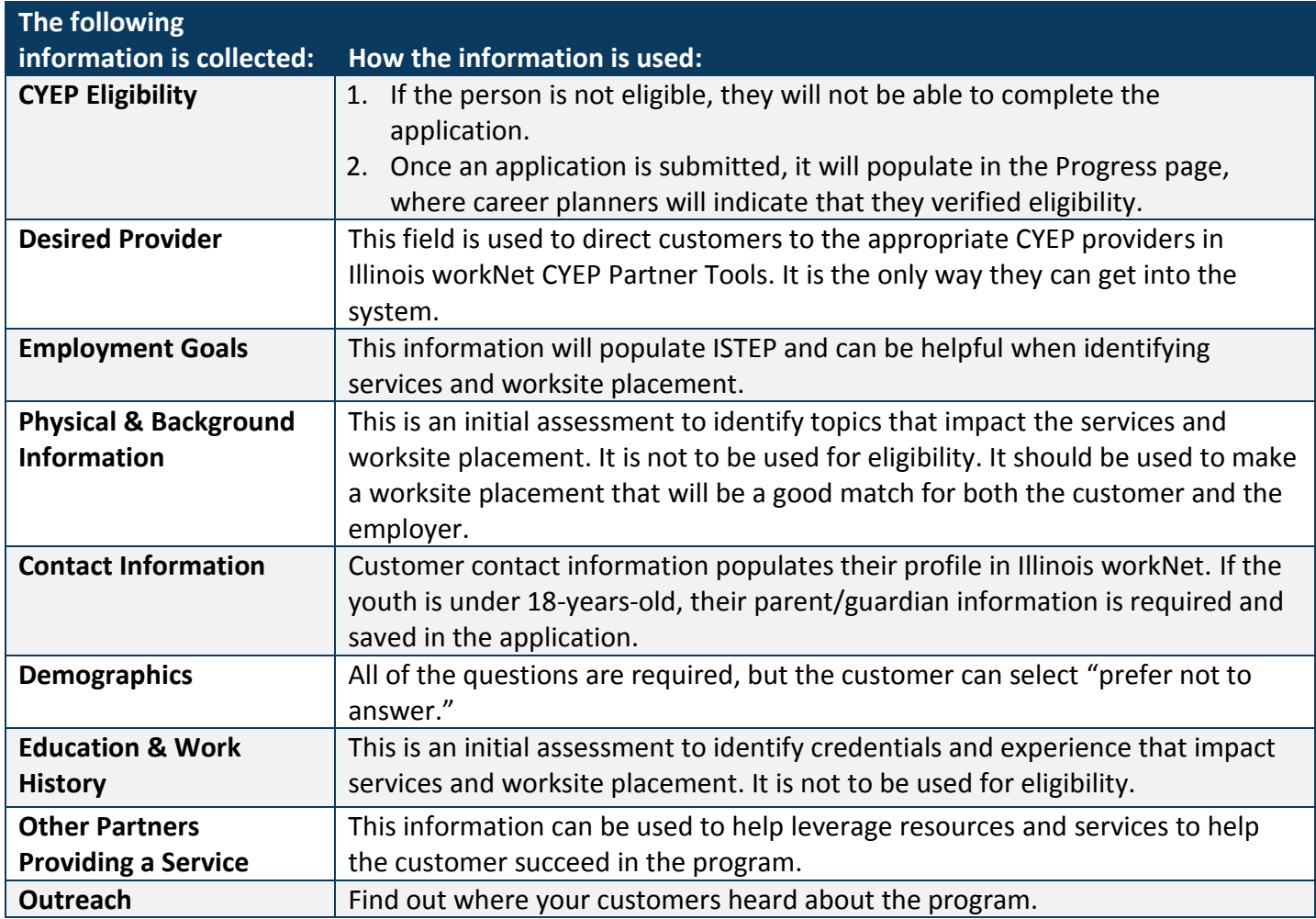

#### **Who Enters and Maintains Data:**

Customers complete the online application. Once the application is submitted, the customer cannot update the information.

Provider Staff can update their customer's online application.

Provider Staff can access the customer's Progress page to review the information and update their enrollment status.

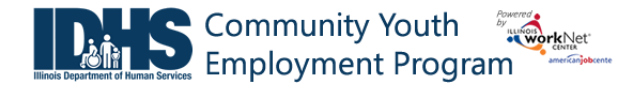

# **How Customers Access the CYEP Online Application:**

- 1. Go t[o www.illinoisworknet.com/CYEPapply.](http://www.illinoisworknet.com/CYEPapply)
- 2. Customers login with their existing Illinois workNet account. If they do not have an Illinois workNet account, they will be prompted to set up an account. Once the account is created, they will sign into the new account.
- 3. Customers should review and agree to the Terms of Use and complete the application.
- 4. Customers can preview their answers and make updates. Once the application is submitted, they will not be able to make changes.
- 5. Once started, the application is available in [www.illinoisworknet.com.](http://www.illinoisworknet.com/)
	- a. Select My Dashboard then select Dashboard to access CYEP.

## **How Partners Access the CYEP Customer Information:**

- 1. Log into [www.illinoisworknet.com.](http://www.illinoisworknet.com/)
- 2. Select My Dashboard, then select Dashboard/Partner Tools.
- 3. Select Customer Support Center.
- 4. Select the Groups in the top menu.
- 5. Select Community Youth Employment Program.
- 6. Select the customer's name to access their information.

### **Shortcut Tip:**

Go to [www.illinoisworknet.com/CYEPpartners.](http://www.illinoisworknet.com/CYEPpartners)

Select the link to the Community Youth Employment Program Partner Tools.